# **NP305 NP510W/NP410W/NP610S/NP510WS Quick Setup Guide**

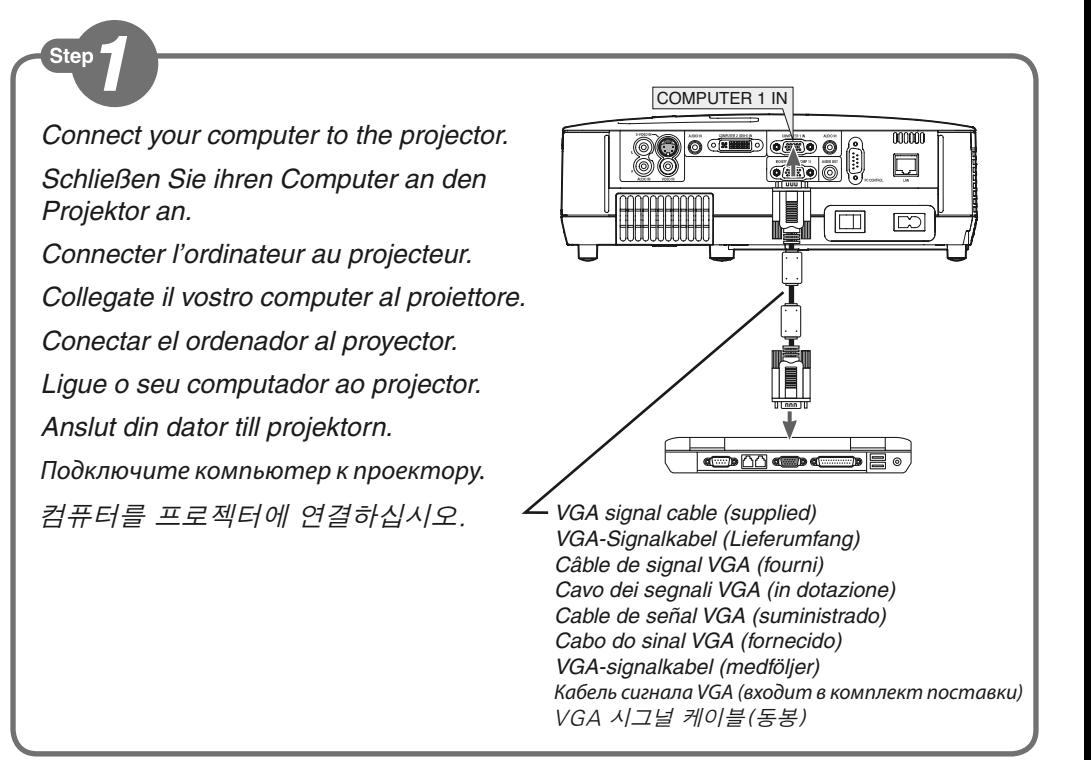

**Step** 

*Connect the supplied power cable.* **1***Schließen Sie das mitgelieferte Netzkabel an. Connecter le câble d'alimentation fourni. Collegate il cavo d'alimentazione in dotazione. Conecte el cable de alimentación suministrado. Ligue o cabo da alimentação fornecido. Anslut den medlevererade nätkabeln. Подсоедините силовой кабель, входящий в комплект поставки.* 전원 케이블을 연결하십시오.

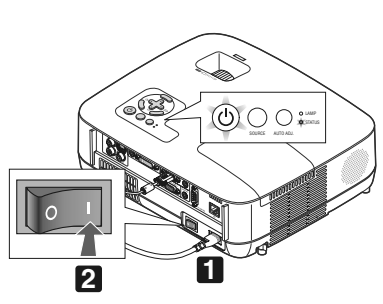

NIE

*Turn on the main power switch.* **2** *Schalten Sie den Hauptnetzschalter ein. Enfoncer l'interrupteur d'alimentation général. Accendete l'interruttore principale. Active el interruptor de alimentación principal. Ligue o interruptor da alimentação. Slå på huvudströmbrytaren. Включите главный переключатель питания.* 주전원스위치를 켜십시오.

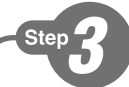

*Remove the lens cap. Nehmen Sie die Linsenkappe ab. Retirer le cache-objectif. Rimuovete il copriobiettivo. Quite la tapa de la lente. Retire a tampa da lente. Ta bort linsskyddet. Снимите крышку объектива.* 렌즈 캡을 벗기십시오. NP610/NP510/NP410/NP405/ NP310/NP305/NP510W/NP410W NP610S/NP510WS

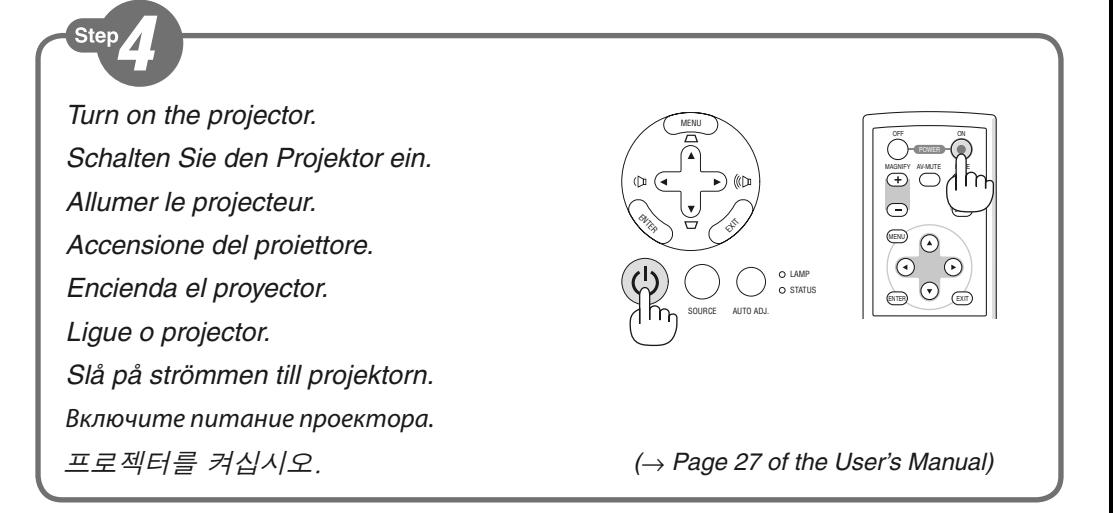

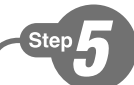

*Select a source. Auswählen einer Quelle. Sélectionner une source. Selezione di una fonte. Selección de una fuente. Escolha uma fonte. Välja en källa. Выберите источник.* 입력원 선택하십시오.

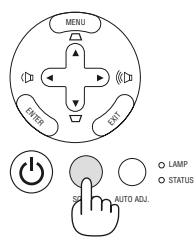

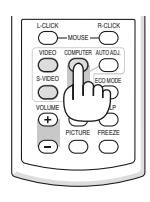

*(*→ *Page 29 of the User's Manual)*

## **TIP:**

Press the AUTO ADJ. button to optimize a computer image automatically.

#### **TIPP:**

Tast AUTO ADJ. betätigen, um das Computerbild automatisch einzustellen.

### **ASTUCE:**

Appuyez sur la touche AUTO ADJ pour optimiser une image d'ordinateur automatiquement.

### **SUGGERIMENTO:**

Premete il tasto AUTO ADJ. per ottimizzare automaticamente l'immagine del computer.

#### **SUGERENCIA:**

Pulse el botón AUTO ADJ. para optimizar automáticamente una imagen de ordenador.

### **DICA:**

Prima o botão AUTO ADJ. para optimizar automaticamente uma imagem do computador.

### **TIPS:**

Tryck på AUTO ADJ.-tangenten för att optimera en datorbild automatiskt.

### **СОВЕТ:**

Для выполнения автоматической оптимизации компьютерного изображения нажмите кнопку AUTO ADJ.

# 팁:

자동 조정 (AUTO ADJ.) 버튼을 누르면 컴퓨터 영상이 자동으로 최적화됩니다.

*(*→ *Page 17, 37, 89 of the User's Manual)*

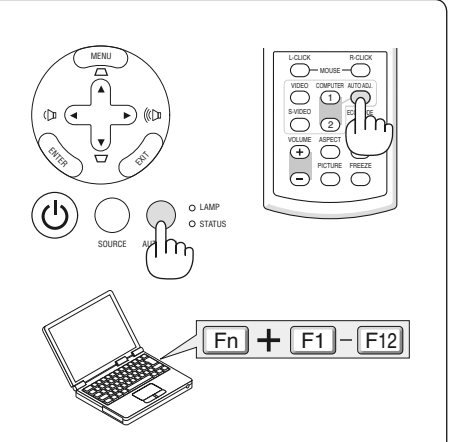

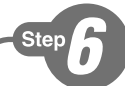

*Adjust the picture size and position. Einstellung der Bildgröße und Bildposition. Ajuster la taille et de la position de l'image. Regolate delle dimensioni e della posizione dell'immagine.*

*Ajuste del tamaño y la posición de la imagen.*

*Ajuste o tamanho da imagem e a posição. Justera bildstorlek och position. Настройте размер и положение* 

*изображения.*

영상 크기와 위치를 조정하십시오.

*Adjust the tilt foot/Einstellung des Kippfußes/ Régler le pied de réglage de l'inclinaison/ Regolate il piedino d'inclinazione/Ajuste de las patas de inclinación/Ajuste o Pé de Inclinação/ Justera lutningen med foten/Настройка ножки для регулировки наклона/*기울기 받침을 조절하십시오.

*(*→ *Page 31 of the User's Manual)*

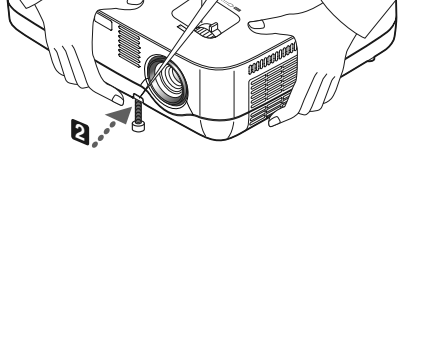

**1**

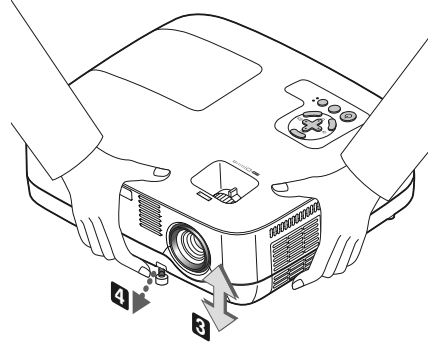

# **ZOOM**

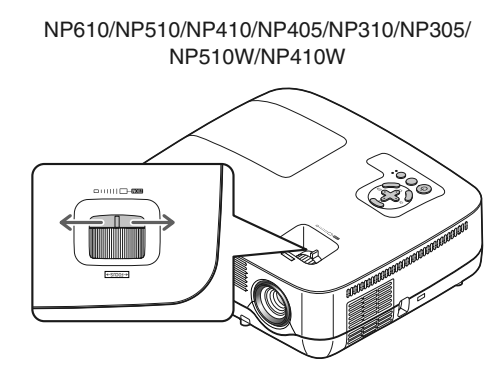

*(*→ *Page 32 of the User's Manual) (*→ *Page 32 of the User's Manual)*

#### NP610S/NP510WS

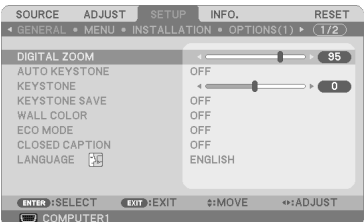

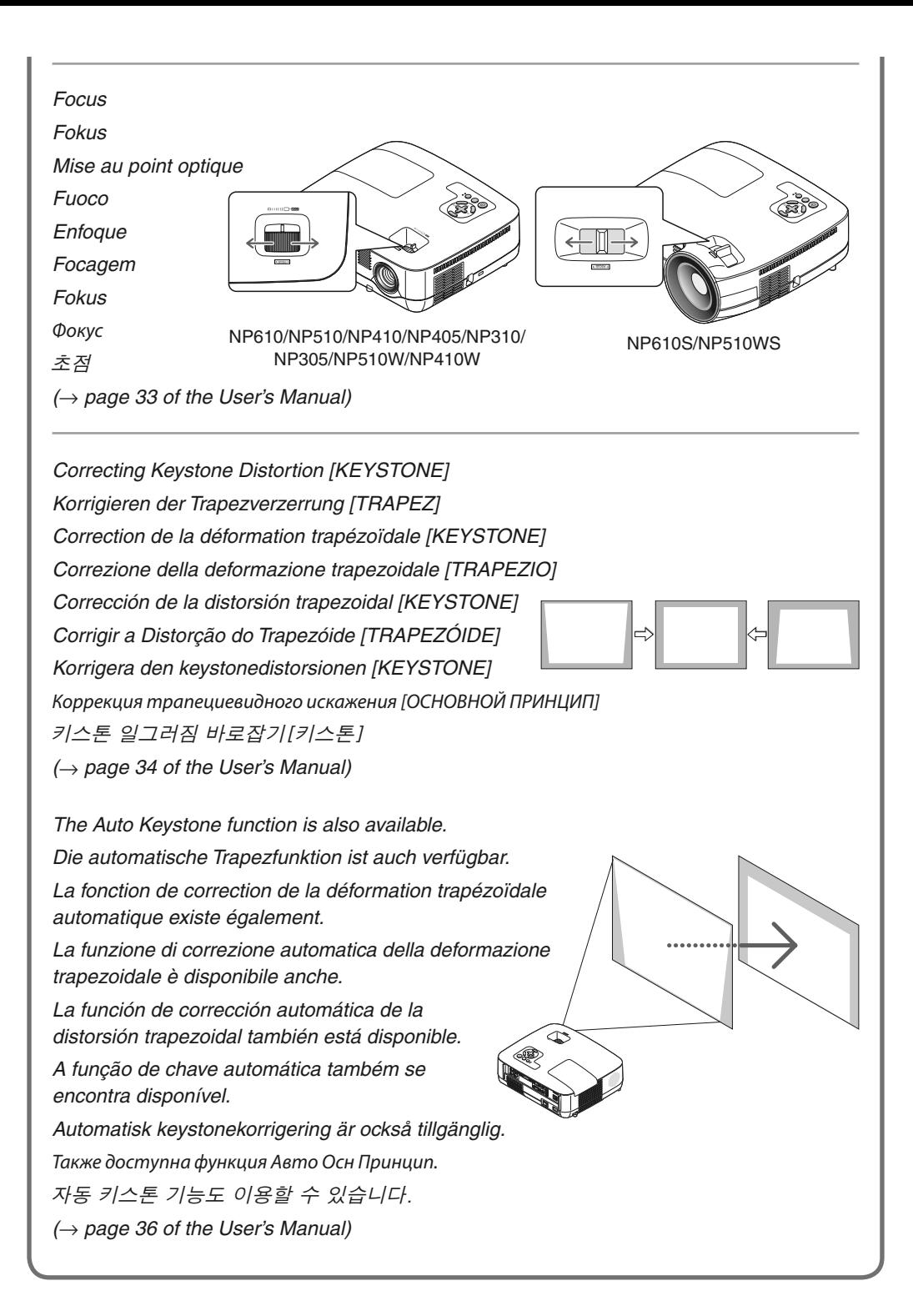

Ster

*Turn off the projector.* **1** *Schalten Sie den Projektor aus. Eteignez le projecteur. Spegnete il proiettore. Desactive el proyector. Desligue o projector. Stäng av projektorn. Отключите питание проектора.* 프로젝터를 끄십시오.

*Turn off the Main Power switch.* **2** *Schalten Sie schließlich den Hauptnetzschalter aus.*

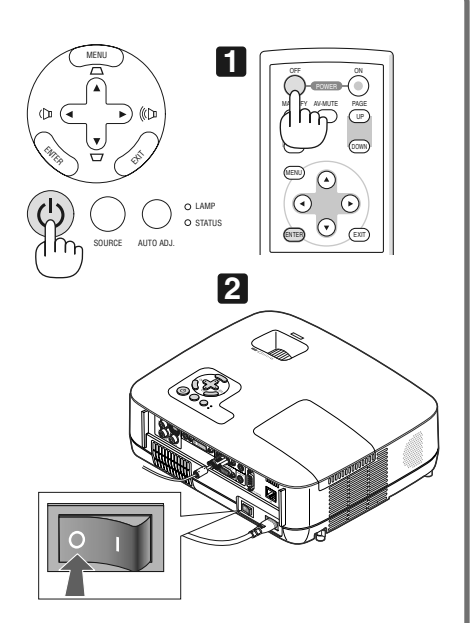

*Spegnete l'interruttore dell'alimentazione principale.*

*Desactive el interruptor de alimentación principal.*

*Desligue a alimentação.*

*principale.*

*Stäng slutligen av med huvudströmbrytaren.*

*Éteignez le commutateur d'alimentation* 

*Установите главный переключатель питания в положение «Откл.».*

주전원 스위치를 끄십시오.

*Unplug the power cable.* **3***Trennen Sie das Netzkabel ab. Déconnectez le câble d'alimentation. Scollegate il cavo di alimentazione. Desenchufe el cable de alimentación. Desligue o cabo da alimentação. Dra ut nätkabeln. Отсоедините силовой кабель.* 전원케이블을 빼십시오.

*(*→ *page 38, 39 of the User's Manual)*